## To enable Excel macros

- Windows (pgs 2-5)
- MAC (pg  $6)$

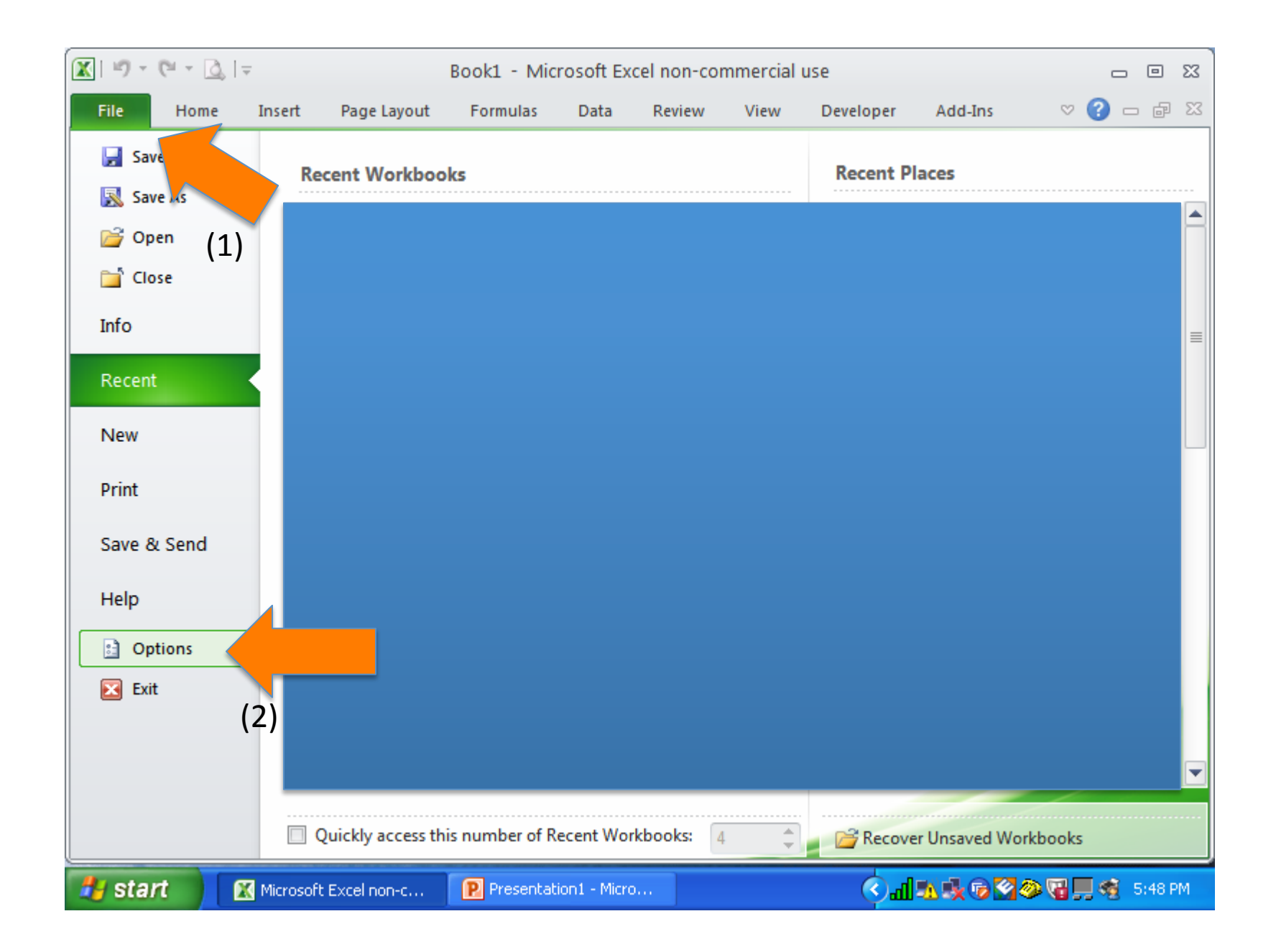

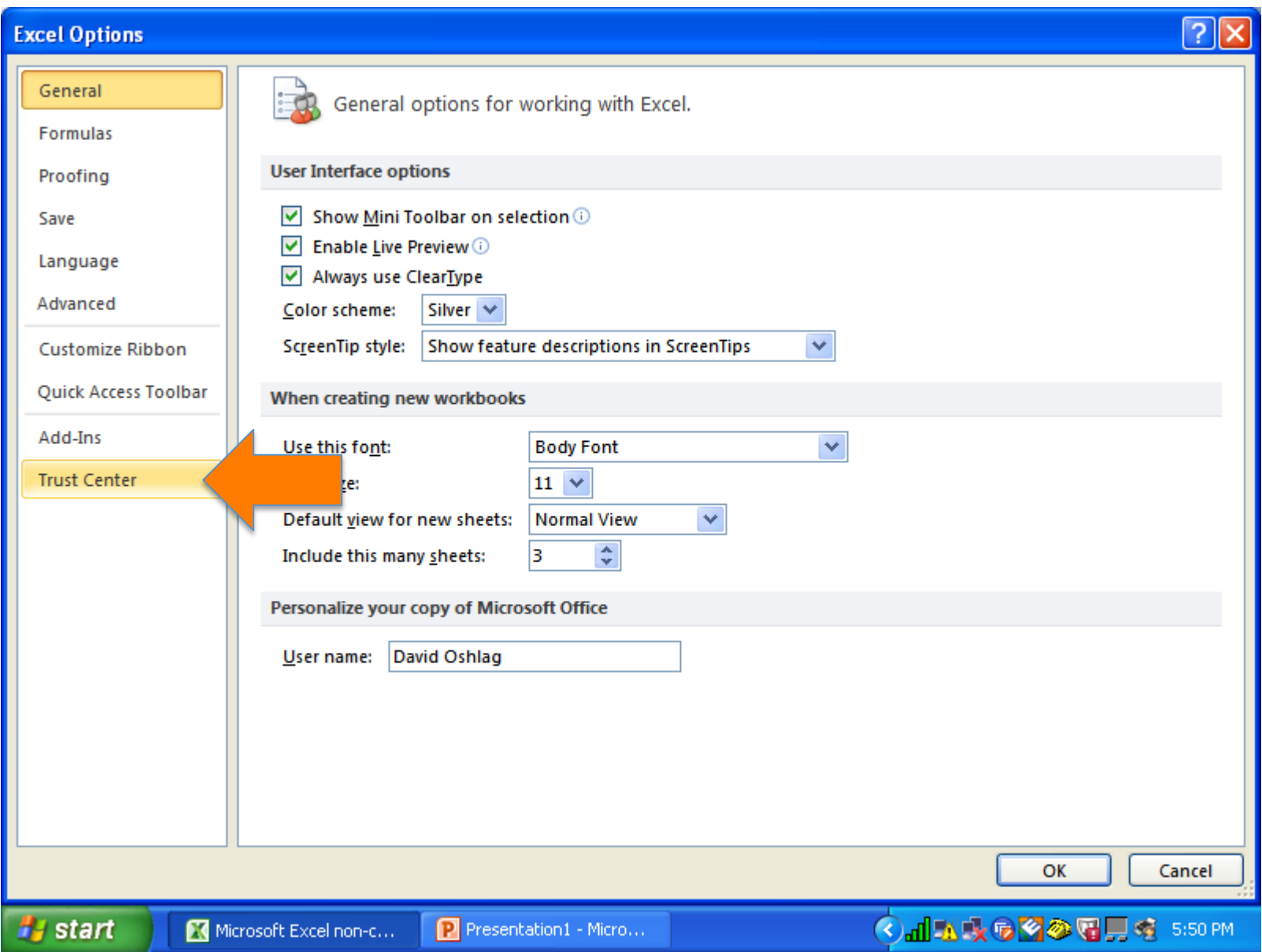

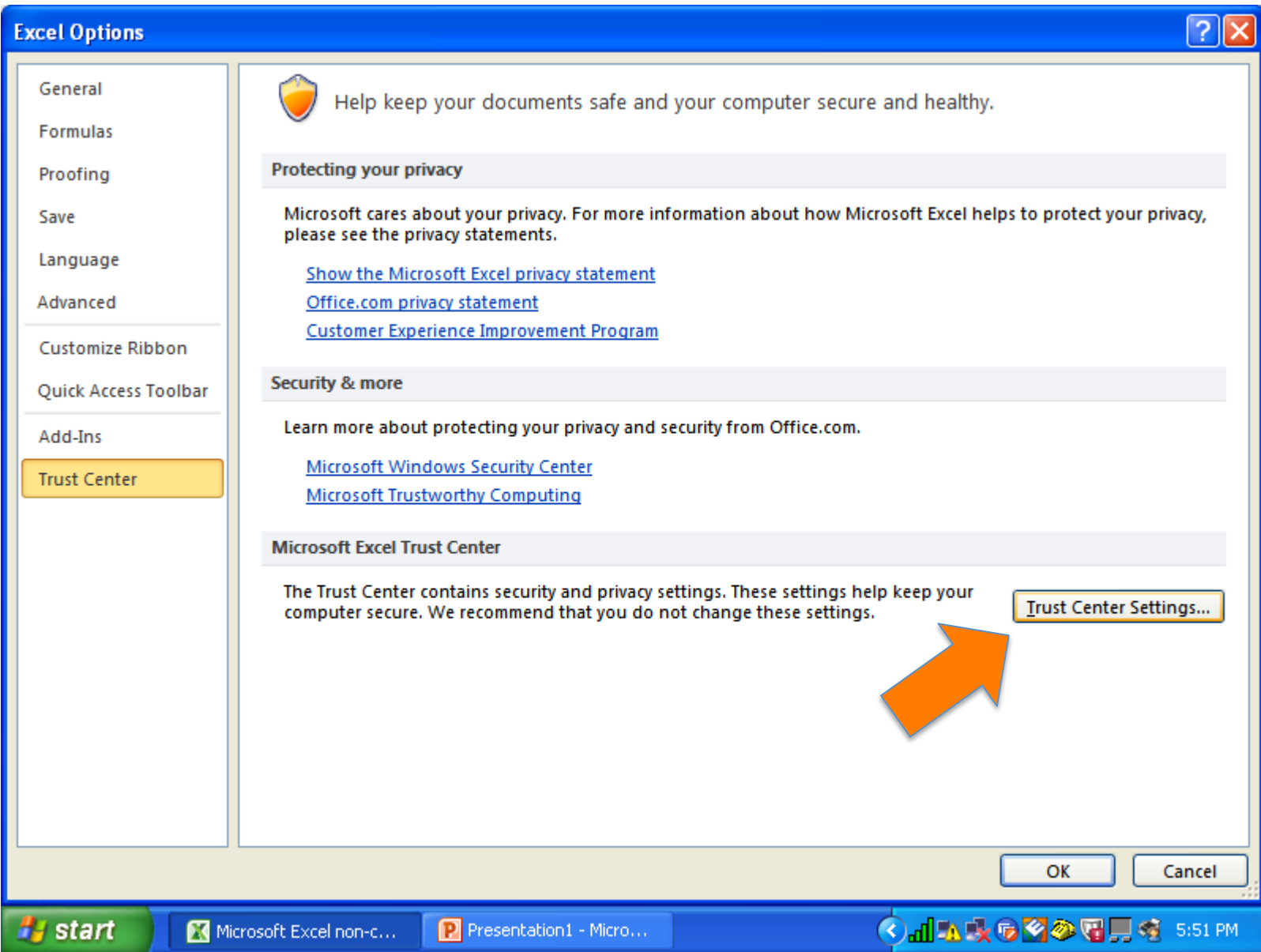

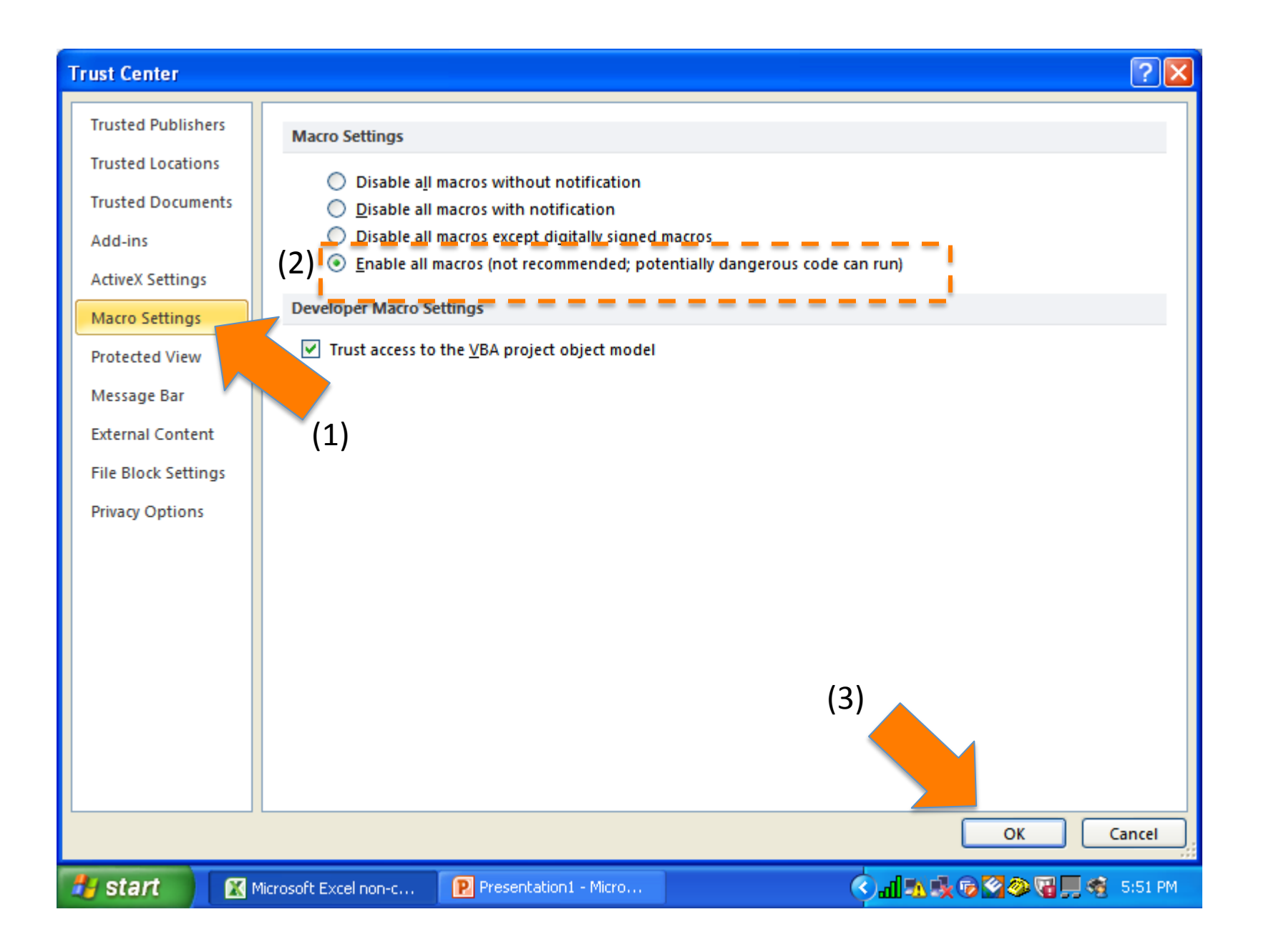

## Configure security settings for macros in Excel for Mac 2011

**Office for Mac 2011**  $\vert$  1 out of 6 rated this helpful – Rate this topic

Excel 2011 includes specific settings that help you control how users are notified about potentially unsafe macros. You cannot enable or disable macros or prevent encrypted macros from being scanned for viruses. You can only set notification options that will warn users about macros.

After you configure notification options for macros in Excel Preferences, you can deploy the settings to user computers. However, you should warn users about the risks associated with changing any default security settings because their changes may override the settings that you have specified.

## Configure security settings for macros

Use the following procedure to configure the default security setting for macros.

## To configure security settings for macros

- 1. On the Excel menu, click Preferences.
- 2. Under Sharing and Privacy, click Security, and then select the Warn before opening a file that contains macros check box.